### CitiDirect® Mobile Token

#### Często zadawane pytania

#### Informacje ogólne

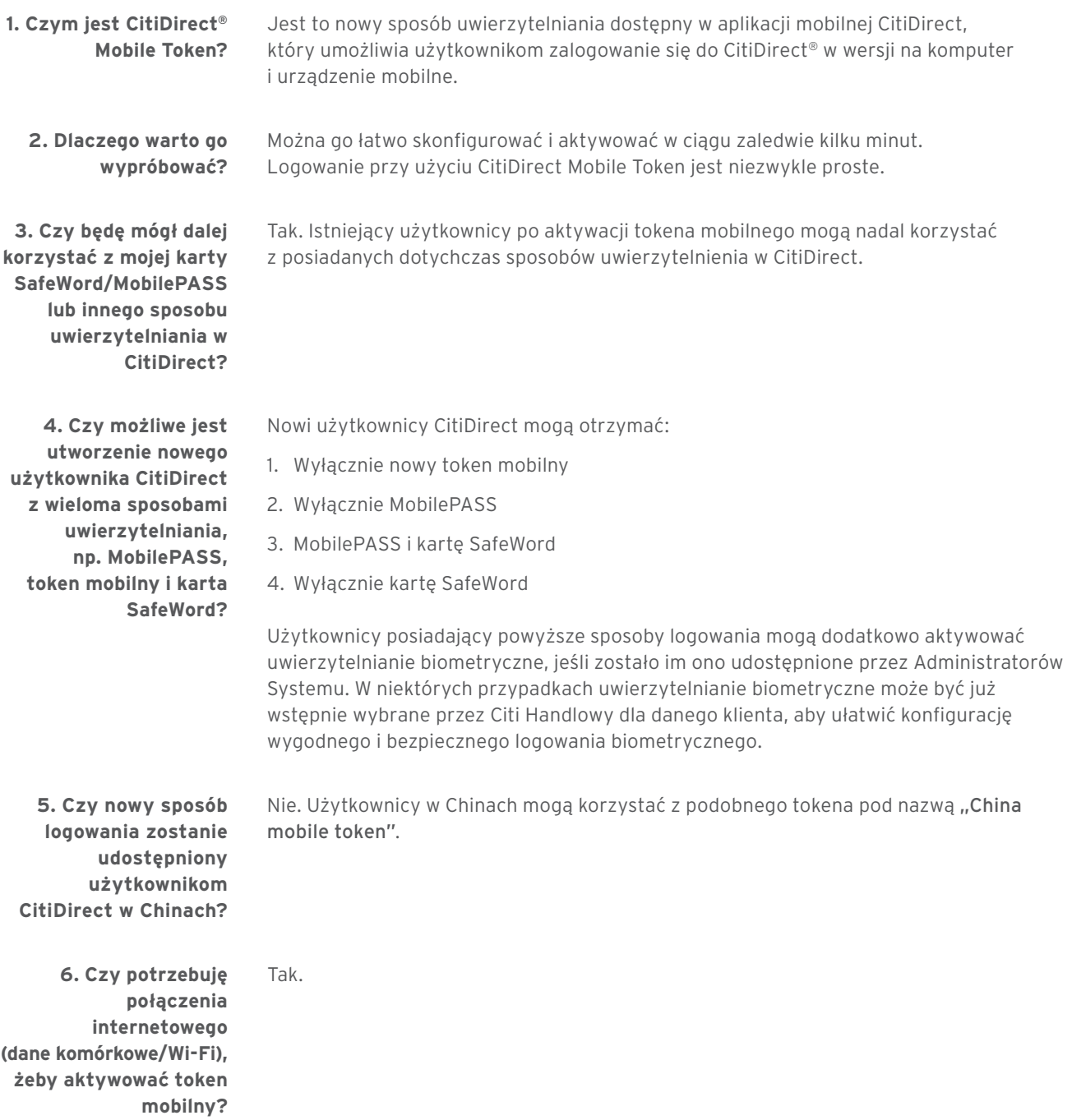

**7. Czym się różni CitiDirect Mobile Token od MobilePASS?**

**8. Czy w związku z nowym tokenem mobilnym CitiDirect procedury bezpieczeństwa ulegną zmianie?**

CitiDirect Mobile Token to nowa, wyższa wersja tokena mobilnego pozwalająca zalogować się do CitiDirect zarówno w wersji na komputer, jak i aplikacji mobilnej. Jest częścią naszej aplikacji mobilnej CitiDirect i można go aktywować w szybki i intuicyjny sposób.

citi handlowy®

Nie. Dotychczasowe, obecnie obowiązujące procedury bezpieczeństwa dotyczące tokenów opartych o aplikację mobilną nadal będą mieć zastosowanie; pod tym względem nic się nie zmieniło.

Tak, jednak przy każdej aktywacji użytkownik musi utworzyć nowe hasło.

**9. Czy na jednym urządzeniu mobilnym można używać wielu tokenów dla różnych definicji klienta?** 

#### Konfiguracja – Administratorzy Systemu

**1. Jak należy skonfigurować użytkowników dla tego sposobu logowania?**

**2. Czy istniejący użytkownicy mogą zgłosić prośbę o włączenie nowego sposobu logowania do CitiDirect?**

CitiDirect Mobile Token jest dostępny w wybranych krajach, w tym w Polsce. Jeśli jest on aktywny dla danego kraju i definicji klienta, Administratorzy Systemu w ramach kontroli dwustopniowej (maker/checker) mogą dodać nowy sposób uwierzytelniania, wybierając "Token Mobilny" w sekcji "Samoobsługa/Usługa administracji klientem /Użytkownicy i uprawnienia/Wszyscy Użytkownicy".

Tak, pod warunkiem, że w menu "Preferencje Klienta" Twojej organizacji jest włączona opcja "Zezwalaj Użytkownikom na żądanie Tokena Mobilnego". Ta opcja znajduje się w Sekcji "Samoobsługa/Usługa administracji Klientem/Ustawienia Klienta/Preferencje Klienta-Nowe/Wszystkie Preferencje Klienta/Globalne".

Po włączeniu opcji "Zezwalaj Użytkownikom na żądanie Tokena Mobilnego" istniejący użytkownicy będą mogli:

- zalogować się do CitiDirect na swoim komputerze, przejść do sekcji "Moje Ustawienia/ Uwierzytelnianie" i zgłosić prośbę o aktywowanie tego nowego sposobu logowania lub kliknąć przycisk "zapisz się" po wylogowaniu z CitiDirect. Więcej informacji znajduje się w przewodniku dla Administratora Systemu.
- · zalogować się do CitiDirect i kliknąć nagłówek "Czy chcesz aktywować Token Mobilny?" u góry ekranu "Moje Zadania".

Uwaga: jeśli jako "Domyślny Sposób Uwierzytelniania" w Twojej organizacji jest ustawiony "Token Mobilny", opcja "Zezwalaj Użytkownikom na żądanie Tokena Mobilnego" w menu "Preferencje klienta" będzie wybrana automatycznie. W takiej sytuacji Administratorzy Systemu mogą odznaczyć opcję "Zezwalaj Użytkownikom na żądanie Tokena Mobilnego", by zablokować niepotrzebną już możliwość samodzielnego wnioskowania o token mobilny przez użytkowników.

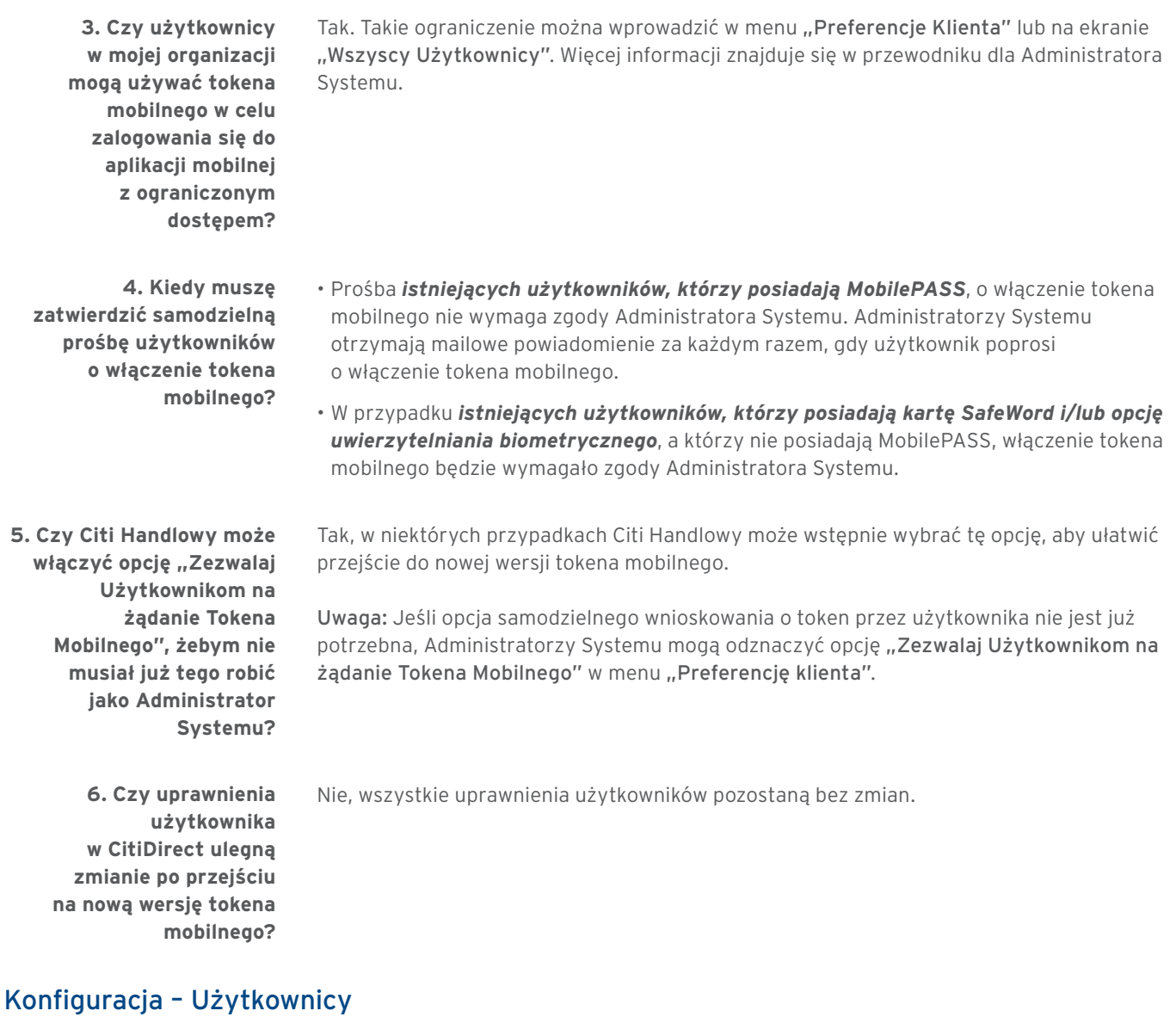

citi handlowy®

**1. Jak pobrać aplikację** 

**mobilną CitiDirect?**

- Idź do aplikacji Google Play™ lub Apple® App Store®
- Wyszukaj "CitiDirect"
- Pobierz aplikację

**2. Dla jakich systemów operacyjnych dostępny jest token mobilny?** Aplikacja mobilna CitiDirect, a także nowy token mobilny, działa na systemach operacyjnych iOS oraz Android, i jest kompatybilna z systemem iOS 12 wraz z jego późniejszymi wersjami oraz z systemem Android 7 wraz z jego późniejszymi wersjami.

# citi handlowy®

#### Aktywacja

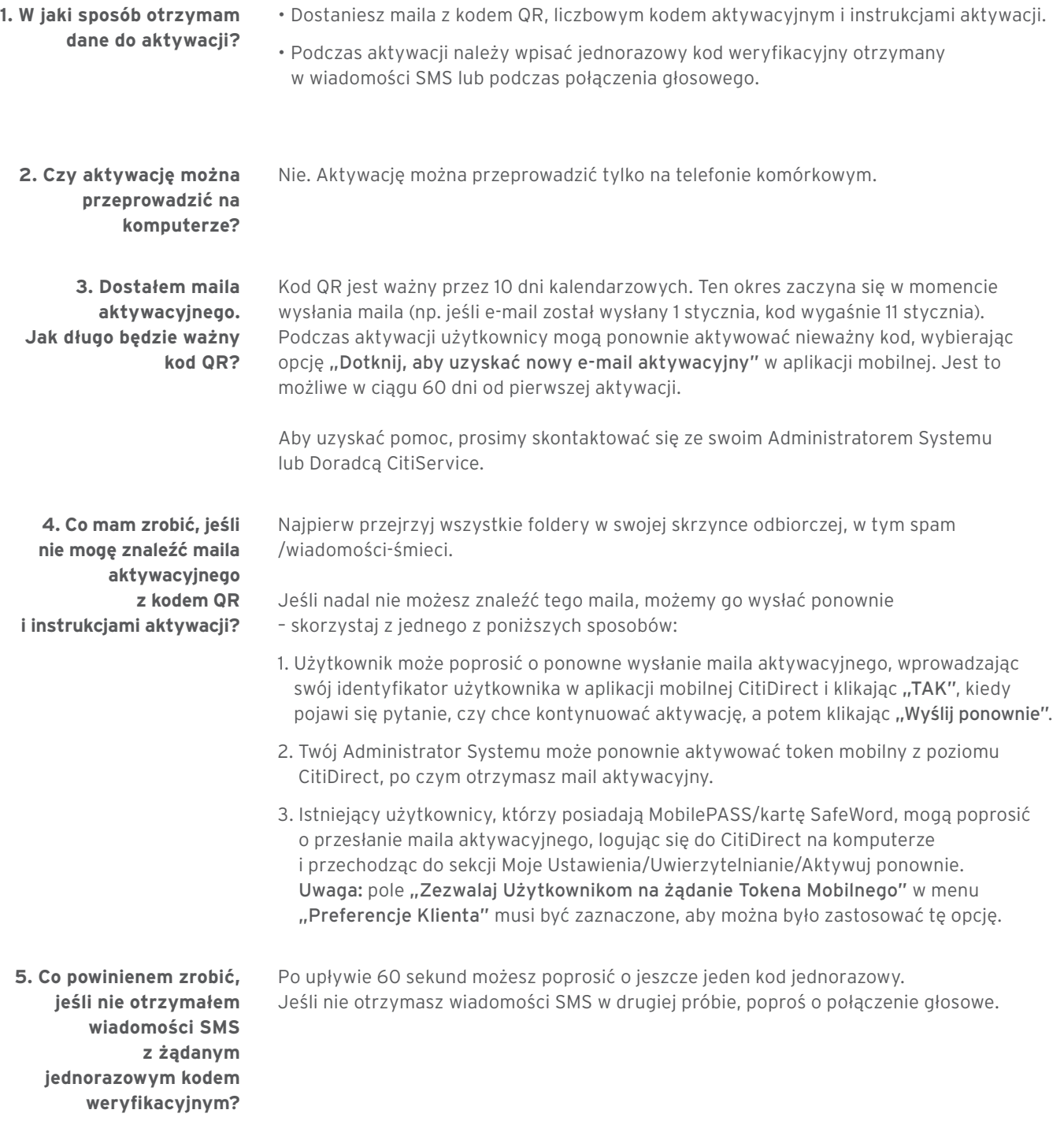

citi handlowy®

**6. Co powinienem zrobić, jeśli nadal nie otrzymałem wiadomości SMS/połączenia głosowego z kodem weryfikacyjnym mimo żądania?**

**7. Czy mogę skopiować i wkleić kod z wiadomości SMS?**

Ponowna aktywacja

**1. Jak mogę ponownie aktywować token mobilny, jeśli straciłem dostęp do skrzynki mailowej, zapomniałem hasła lub zmieniłem urządzenie?**

**2. Czy mogę reaktywować MobilePASS, jeśli posiadam zarówno CitiDirect Mobile Token, jak i MobilePASS?**

**3. Co powinienem zrobić, jeśli niechcący usunę aplikację mobilną CitiDirect z telefonu?**

**4. Jak mogę zmienić mój numer telefonu zanim reaktywuję CitiDirect Mobile Token?**

Skontaktuj się z Administratorem Systemu, który wygeneruje dla Ciebie jednorazowy kod weryfikacyjny.

Tak. Jednorazowy kod można skopiować i wkleić w odpowiednim miejscu.

- Token mobilny może zostać ponownie aktywowany przez Administratorów Systemu.
- Istniejący użytkownicy, którzy posiadają MobilePASS/kartę SafeWord, mogą zalogować się do aplikacji CitiDirect i ponownie go aktywować, jeśli opcja "Zezwalaj Użytkownikom na żądanie Tokena Mobilnego" jest nadal włączona w menu "Preferencje Klienta".

Aby skutecznie przenieść dotychczasowych użytkowników MobilePASS na nową metodę logowania, reaktywacja tokena MobilePass nie będzie już dostępna dla klientów, którzy aktywowali CitiDirect Mobile Token. CitiDirect Mobile Token zostanie przypisany jako nowy i wiodący sposób uwierzytelnienia.

Idź do Apple App Store lub Google Play Store, wyszukaj "CitiDirect" i ponownie pobierz aplikację. Później poproś swojego Administratora Systemu o nowy kod aktywacyjny. Możesz też zalogować się do aplikacji CitiDirect za pomocą innego sposobu uwierzytelniania (np. dane biometryczne lub MobilePASS) i ponownie aktywować token w menu "Moje Ustawienia".

- Administratorzy Systemu mogą zaktualizować Twój numer telefonu w Twoim imieniu.
- Dla ułatwienia, istniejący użytkownik może zalogować się do CitiDirect i samodzielnie zmienić swój numer telefonu wybierając: Moje ustawienia/Uwierzytelnianie/ Numer kierunkowy kraju/Numer telefonu. Kiedy zmiana zostanie zapisana, Administrator Systemu będzie musiał ją tylko zaakceptować, by została wdrożona.

# citi handlowy®

#### Logowanie

- **1. Jak mogę się zalogować na komputerze do aplikacji CitiDirect za pomocą nowej metody logowania?**
- Przejdź na stronę główną CitiDirect.
- Wprowadź swój identyfikator użytkownika CitiDirect i kliknij "Dalej".
- Wpisz hasło, jeśli zostaniesz o to poproszony.

• Po udanej aktywacji otwórz aplikację mobilną.

- Kiedy zobaczysz na ekranie kod QR, otwórz aplikację CitiDirect na telefonie komórkowym, kliknij "Logowanie na komputerze" i wpisz hasło.
- Skieruj kamerę telefonu w stronę ekranu komputera i zeskanuj kod QR. Po pomyślnym zeskanowaniu kodu na telefonie zobaczysz zwrotny kod.
- Wprowadź ten zwrotny kod na ekranie logowania i kliknij "Dalej".

**2. Jak można się zalogować do aplikacji CitiDirect na urządzeniu mobilnym za pomocą nowej metody logowania?**

• Wprowadź swoje hasło – jeśli masz włączone uwierzytelnianie biometryczne, tutaj możesz przeprowadzić uwierzytelnienie.

• Kliknij przycisk "Telefon komórkowy - zaloguj się do aplikacji mobilnej".

**3. Jak mogę dokonać ponownego uwierzytelnienia, jeśli zalogowałam/em się do aplikacji CitiDirect za pomocą tokena mobilnego?**

**4. Jak mogę się zalogować na komputerze za pomocą karty SafeWord lub MobilePASS, jeśli z jakiegoś powodu nie mogę skorzystać z tokena mobilnego?**

W przypadku użytkowników logujących się do aplikacji CitiDirect na komputerze ponowne uwierzytelnianie można przeprowadzić skanując kod QR.

W przypadku użytkowników logujących się do aplikacji CitiDirect na telefonie konieczne jest wprowadzenie hasła tokena mobilnego.

- 1. Na komputerze wybierz opcję "Nie można zeskanować kodu? Wybierz inna metodę".
- 2. Na telefonie komórkowym wybierz opcję "Użyj innego tokena".

### citi handlowy®

#### Bezpieczeństwo

**1. Czy muszę mieć włączoną blokadę telefonu, żeby móc dokonać aktywacji?** Tak. Bez blokady telefonu, która zabezpiecza urządzenie mobilne, nie można aktywować tokena mobilnego.

**2. Czy jako Administrator Systemu mogę zablokować użytkownika?**

Tak, Administratorzy Systemu mogą zablokować użytkowników lub usunąć nowy sposób logowania w CitiDirect/Samoobsługa.

Więcej przydatnych wskazówek dotyczących CitiDirect znajdziesz TUTAJ >>

Niniejszy materiał reklamowy został wydany jedynie w celach informacyjnych i nie stanowi oferty w rozumieniu art. 66 Kodeksu cywilnego. Linki umieszczane w naszych komunikatach prowadzą do stron internetowych lub materiałów marketingowych naszego Banku lub naszych partnerów, które mają charakter informacyjny. Nie wykorzystujemy linków do zbierania danych wrażliwych od naszych Klientów. Jeśli cokolwiek budzi Państwa zastrzeżenia, prosimy o kontakt z CitiService lub nadawcą komunikatu ze strony Banku. Znaki Citi oraz Citi Handlowy stanowią zarejestrowane znaki towarowe Citigroup Inc., używane na podstawie licencji. Spółce Citigroup Inc. oraz jej spółkom zależnym przysługują również prawa do niektórych innych znaków towarowych tu użytych. Bank Handlowy w Warszawie S.A.<br>z siedzibą w Warszawie, ul. Senator pod nr. KRS 000 000 1538; NIP 526-030-02-91; wysokość kapitału zakładowego wynosi 522 638 400 złotych, kapitał został w pełni opłacony.